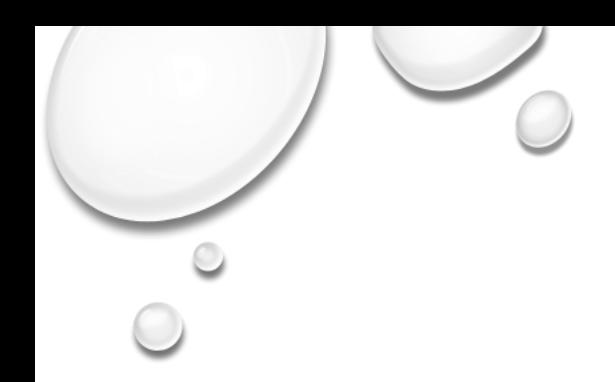

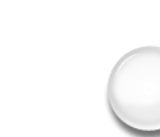

## Installing MS Teams on your Laptop

QTSS ICT Department

## Downloading Microsoft Teams on your laptop

Go to <https://www.microsoft.com/en-sg/microsoft-teams/log-in>

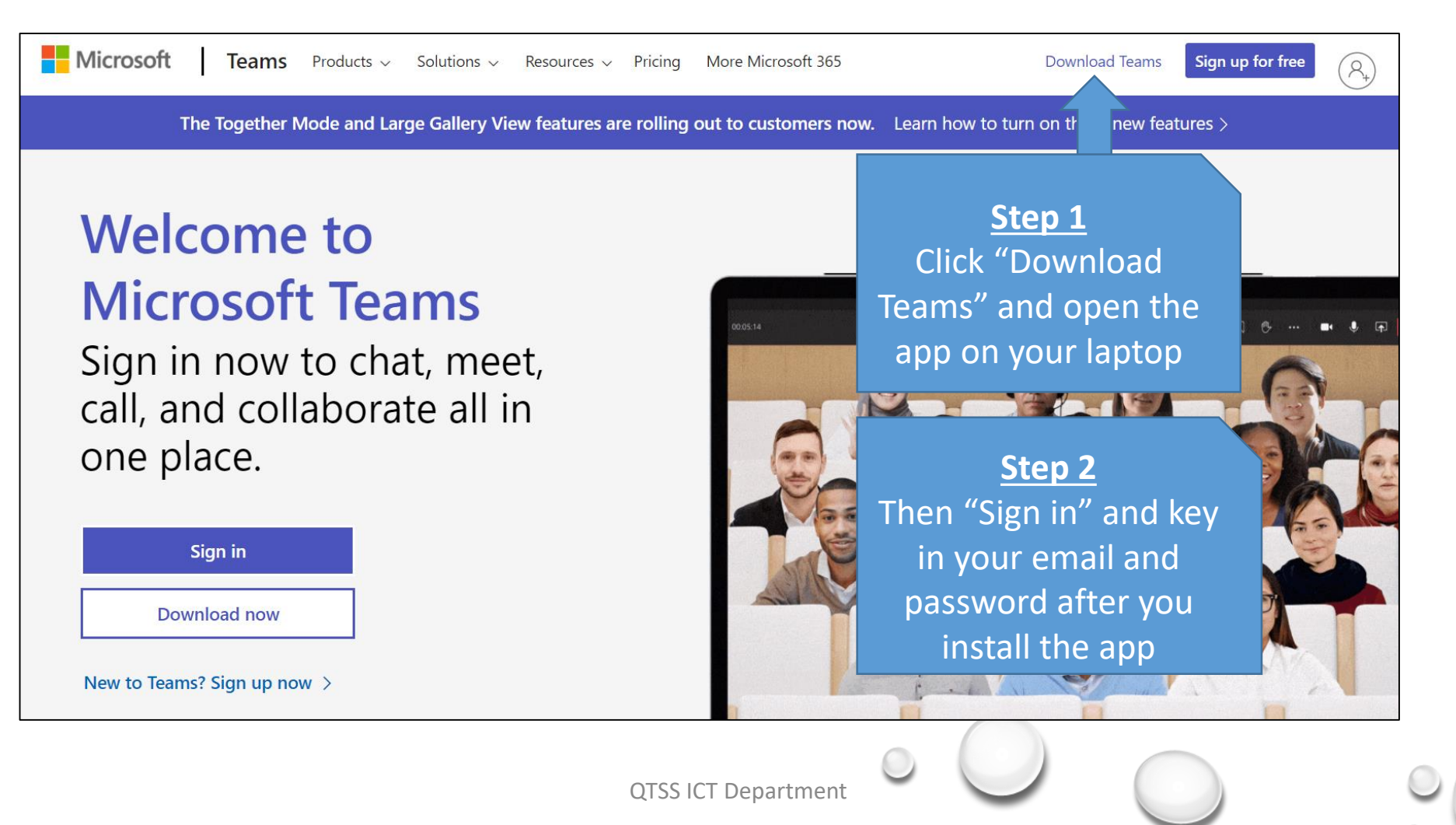

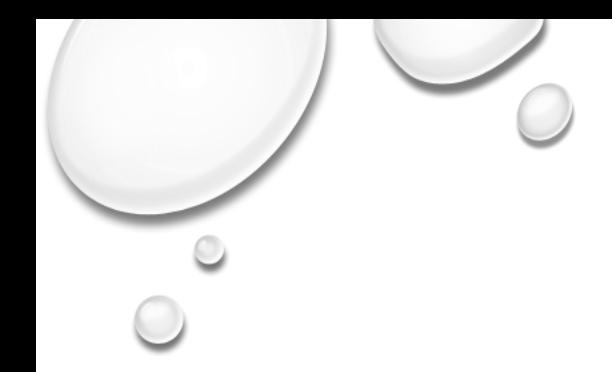

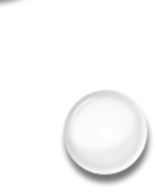

## Using MS Teams Web Browser on your Laptop

**OTSS ICT Department** 

## Using Microsoft Teams on your web browser

Go to <https://www.microsoft.com/en-sg/microsoft-teams/log-in>

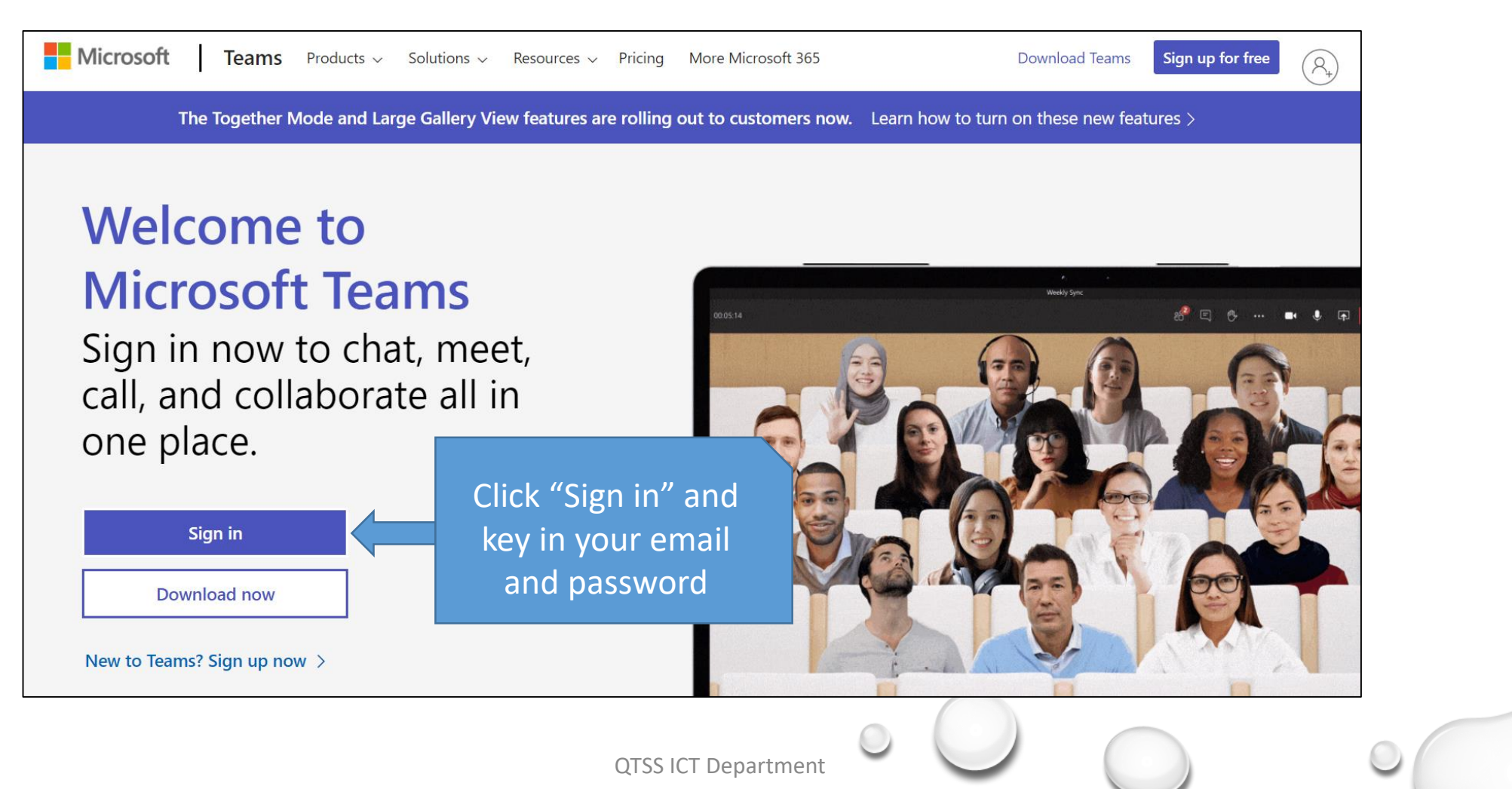